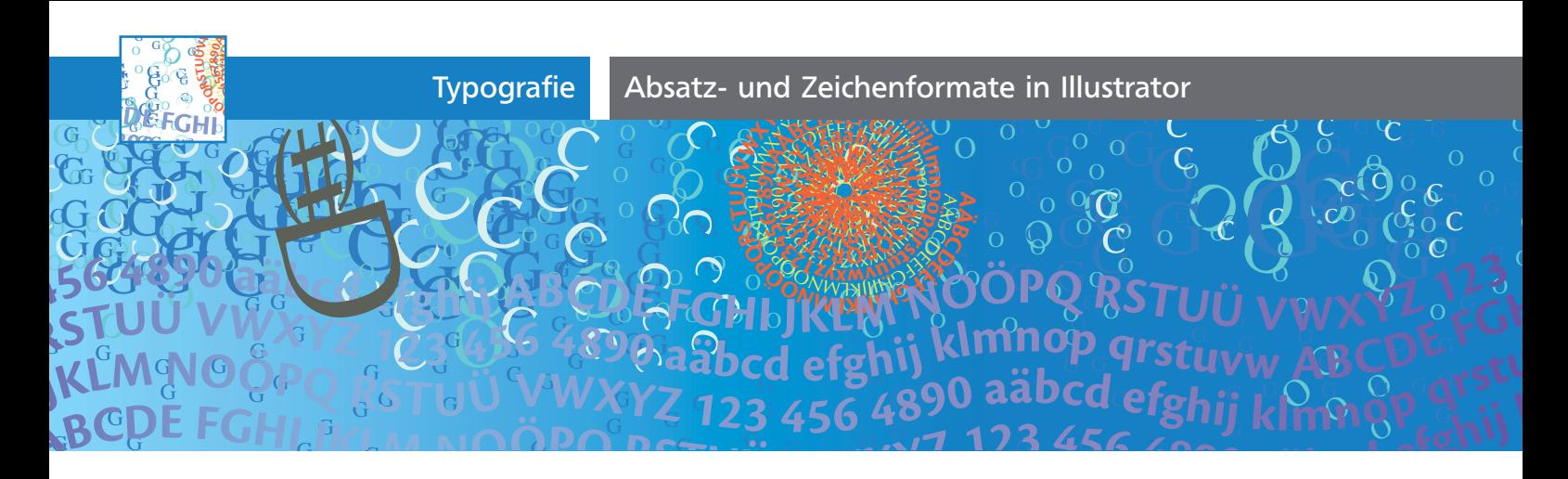

## Absatz- und Zeichenformate in Illustrator

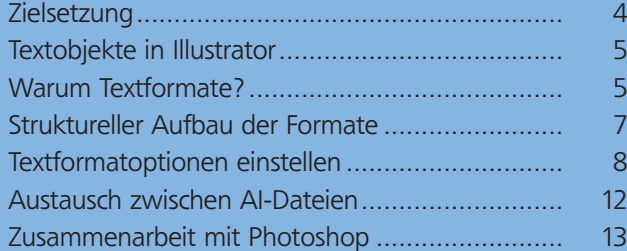

## Zielsetzung

Dieser Artikel soll die grundsätzliche Anwendung von Formaten und deren Aufbau und auch Besonderheiten in Illustrator im Vergleich zu InDesign oder auch zu Photoshop diskutieren. Die unterschiedlichen Attribute und Felder in schriftrelevanten Bedienfeldern und Dialogen werden dabei lediglich gestreift. Natürlich würden die typografischen Feinheiten, die Illustrator kennt, eine wesentlich ausführlichere Betrachtung erfordern. In früheren Ausgaben von »Illustrator Aktuell« haben wir uns bereits mit den Möglichkeiten und Optionen der Textgestaltung beschäftigt, z.B. für Flyer (Ausgabe 2  $\equiv$  und 9  $\diamond$ ), Briefbögen (Ausgabe 6 ) und den Umgang mit fremdsprachigem Text (Ausgabe  $16 \, \text{S}$ ).

## Verwandtschaften und Unterschiede

Die Funktionalität der Absatz- und Zeichenformate in Illustrator wird in erster Linie durch die Zielrichtung des Programms bestimmt. Wer mit InDesign (aber auch mit QuarkXPress) arbeitet, wird über den anderen logischen Aufbau der Formate stolpern und auch Schwierigkeiten bei der Arbeit mit diesen in Illustrator haben.

Die Absatz- und Zeichenformate in Photoshop sind hingegen denen in Illustrator ähnlich. Photoshop kennt seit Photoshop CS5 Absatz- und Zeichenformate. Für den Anwender steht jedoch erst ab der

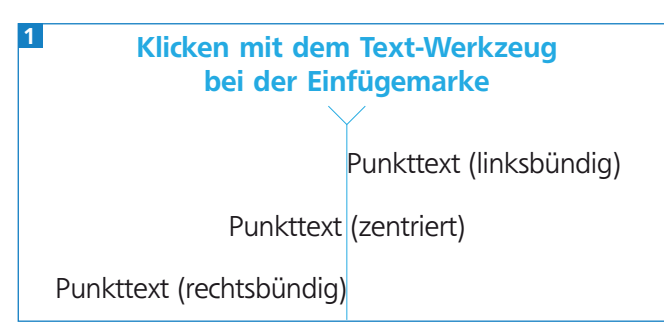

Durch einfaches Klicken mit dem Text-Werkzeug entsteht Punkttext, der keine automatischen Umbrüche kennt.

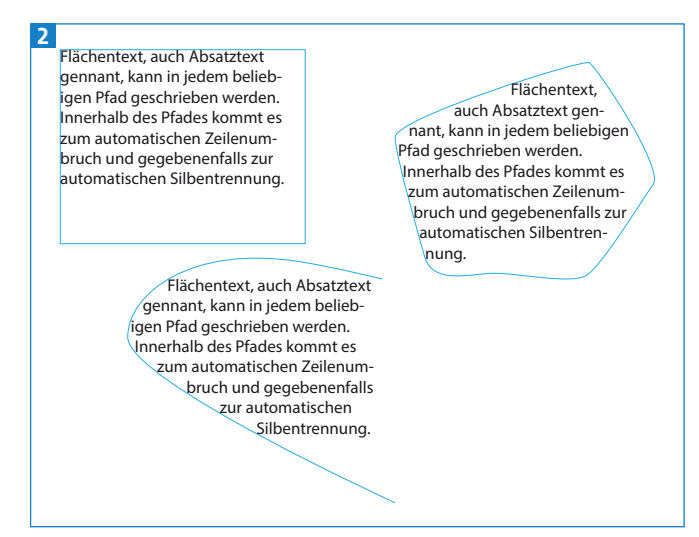

Text, der innerhalb von Pfaden erstellt wird, wird Absatz- oder Flächentext genannt.

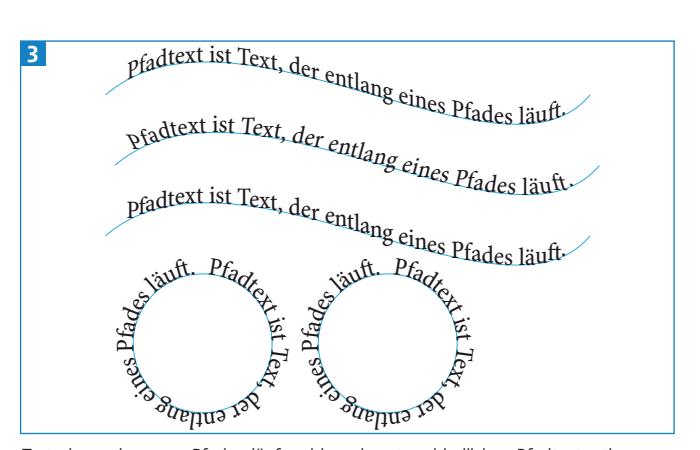

Text, der entlang von Pfaden läuft – hier mit unterschiedlichen Pfadtextoptionen – wird Pfadtext genannt.

 $ZIP$